# 〈ご注意〉

シャングリラ

Oversion

シャングリラ2のプログラム及びパッケージ、マニュアルは株式 会社エルフの著作物です。無断で複製する事を禁じます。 ※製品には万全を期しておりますが、万一プログラムが作動しない 場合は、まず次のことを確かめて下さい。

- ●本体、ディスプレイなどの電源やケーブルが正しく接続されてい ますか?
- ●ディップスイッチやクロックなどの設定が間違っていませんか?
- ●ディスケットは正しくセットされていますか?
- ●一度電源を切って、状態を安定させてからゲームを立ちトげま したか?
- 以上をご確認の上、それでも作動しない場合は
- ●ご購入ショップなどで、同じ機種の機械での動作をお確かめ下さ い。別の機械で正しく動作する場合には、ご使用の機械の故障が 考えられます。

上記のいずれの場合にも動作しない時は、誠に申し訳ありませ んが、お手持ちのゲームディスクの作動不良が考えられます。お 手数ですが、同封のユーザーサポート依頼書にお名前、ご住所、 お電話番号、ご使用の機種名をお書きの上、ディスケットをお送 り下さい。至急、調査の上交換品をお送りいたします。 なお、お客様の責によるディスクの破損等の場合、ディスク修復 代として一枚につき、1000円分の切手を同封して下さい。 ●このゲームはフィクションです。ゲーム中に登場する、地名、団体 名、登場人物等は実在の物とは一切関係ありません。

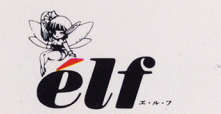

株式会社 エ・ル・フ 〒169 東京都新宿区百人町2-21-27 ペアーズビル1F

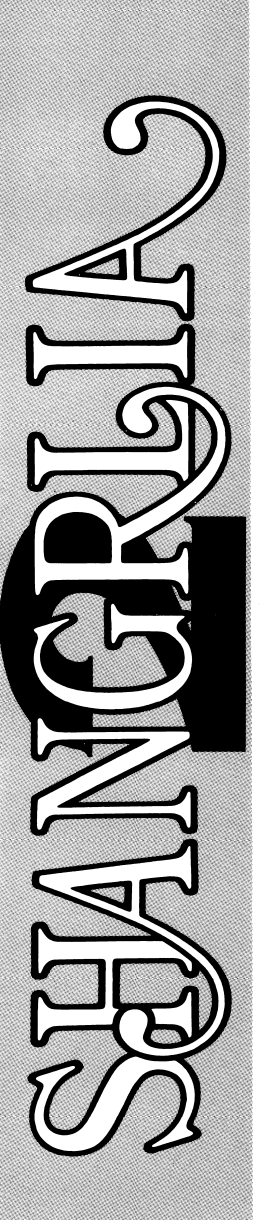

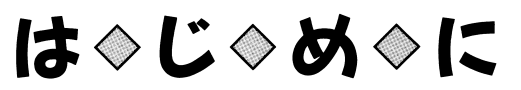

この度は弊社のゲームソフト『シャ ングリラ2 」をお買いあげ頂き、誠 にありがとうございます。「シャン グリラ2』は新タイプのSLGで 。このサービスを使うことを失っています。 るため、このマニュ戸ルに目を通し - - - - - - -この度は弊社のゲームソフト『シャ<br>ングリラ2』をお買いあげ頂き、誠<br>にありがとうございます。『シャン<br>グリラ2』は新タイプのSLGで<br>す。このゲームを快適にプレイすれば、インストリックの制度をお願いていません。どうしておいて下さい。<br>それに関していての知識の残っています。『サーザポート係』までお送り下さい。<br>特にパソコンについての知識の残っています。または、サーサポート係』までお送り下さい。<br>い方、ハードディスクへインストーインのお話

サーバー アメリカ アイ・ファイル アイ・ディー かんしゃ しゅうしゅう しんしゅう しんしゅう しんしゅう しんしゅう しんしゅう しんしゅうしゅうしゅうしゅうしゅ い方、ハードディスクヘインストー ルされてゲームをされる万はよく お読みになった上でゲームを始め

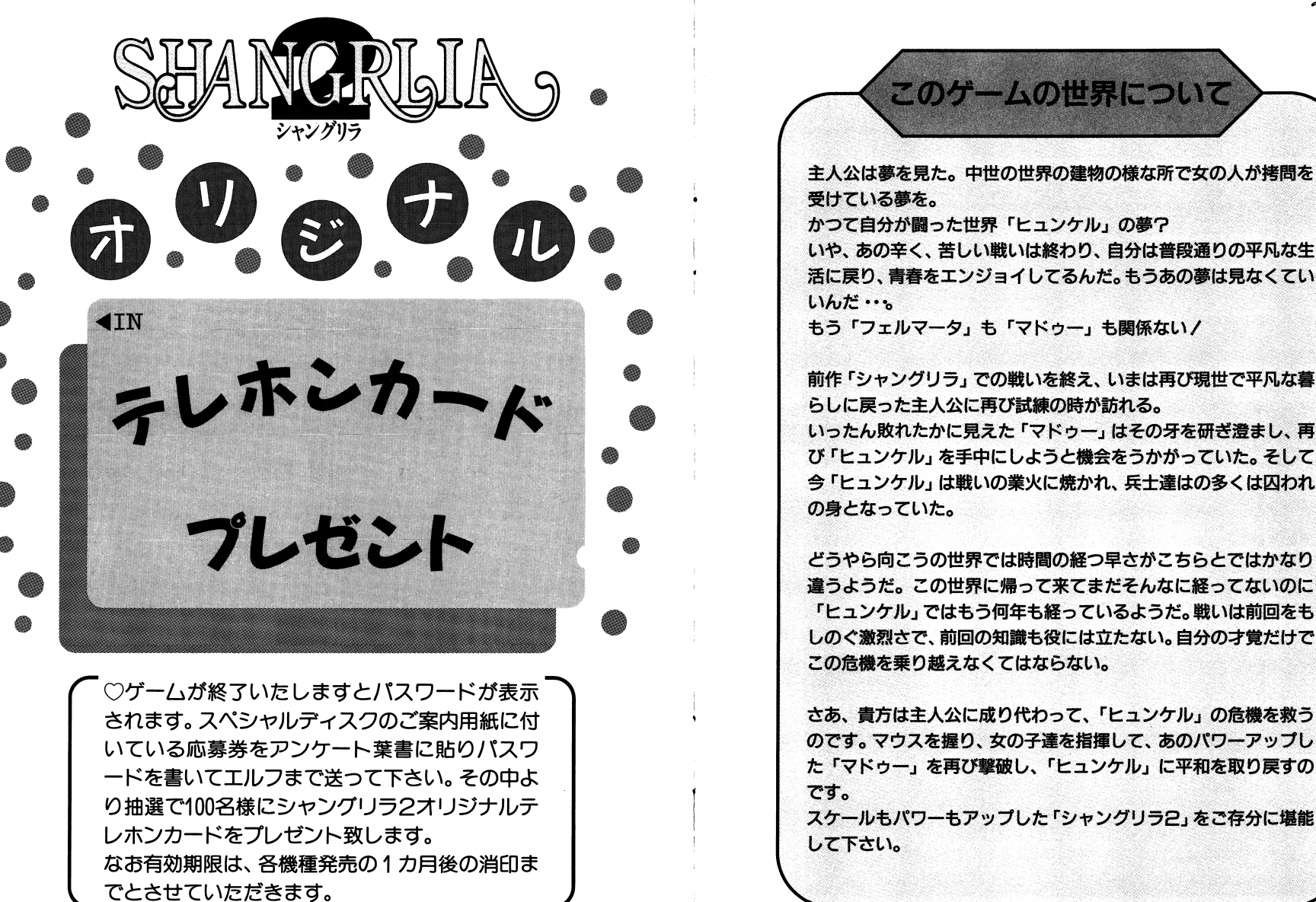

。ゲームガ終了いたしますとパスワードガ表示されます。スペシャルディスクのご案内用紙に付 ・・・ こいしょう こんしょう しょうしょう しょうしょう ードを書いて工ルフまで送って下さい。その中より抽選で100名様にシャングリラ2オリジナルテ レホン力一ドをプレゼント致します。なお育効期限は、各機種発売の f力月後の消凹までとさせていだだきます。

このゲームの世界について

融曹グ A~JlS..t.グ方議

⑥ます、パソコン本体の電源をいれ、ディスクA・B 98版はドライブ 1·2に、68版はドライブ0·1にいれて、リセットスイッチを押して下 さい。

TOWNS版は、 CD一円OMをセットし、セーブ用にフォーマットし たディスクをドライブ口にいれてから、リセットスイッチを押して下さい。 エルフのロゴマークが表示され、続いてメニューが表示されます。

#### ●最初から始める

ゲームを一番最初から始めることが出来ます。 一番最初にこのゲームを立ちあげた時にはこのコマンドを選んで下さい

修セーブしたところから始める

以前にセーブした所からゲームを再開します。 セーブデータが表示されますのでその中から任意のデータを選んでロー ドして下さl,

#### ●おまけを見る

クリアした女の子のCGがみれます。

ゲームシステムについての説寝室重

このシャングリラは決して難しいSL Gではありません、努力と時闘を かければ必ずエンデイングを見ることが出来るでしょう。

15菌、全てのマップを攻略する事が、シヤングリラ2の最終的な目標です。 ゲームが始まるとまず、ヒュンケル王国の全体マップが表示されます。 マップ上には16個の砦のマークがあります。画面で一番下にある赤い砦 が自分のいるところです。

自分の砦に接している砦を選ぶとその砦の攻略に行くことになります。 15個の敵の中には12人の昧方の将軍達が捕らわれています。 12人の将軍 を全て助け出しヒュンケル王国を制圧するのがあなたの目的です。

#### - イン・インストール インド・イントール インド - ハードディスクへのインストールについて(PC-9801、X68000版)-

●シャングリラ2を、ハードディスクで楽しみたいという方はゲームをインス トールする事が出来ます。ゲームを八一ドディスクにインストールするにあた り、インストールするツールもしくはゲーム自身を八一ドディスクで使用した 結果、ソフトウエア又はハードウェアに損害が生じても株式会社工ルフには、 一切の責任はないものとします。八一ドディスクのインストールに関しては以 下の注意をよく読んだ上で実行して下さい。安全のため Aディスクにプロテ クトシールを貼るか、3.5インチの場合はプロテクトノッチを開けた状態にし ておいて下さい。ごの状態になっていないとインストールプログラムは作動し ません。又一部の八一ドディスクでは製自の使用上動作しないものがありま す。その時は、ハードディスクへのインストールは諦めて下さい。

**●ハードディスクの空き容量が約10Mバイトから15Mバイト以上必要です。** 確認して下さい。 確認して下さい。

●インストールの際は、日AMディスクやディスクキャッシュ等のデバイスドラ イバーは、CONFIG.SYSからはずして下さい。誤作動の原因になります。 ●インストールの方法

インストールは、八一ドディスクからMS-DOSを又はHUMANBBIくか ら立ちあげたときに、

- ドライブA・ハードディスク
- ドライブB:フロッピーディスク l(XBBD凹版は0)
- とします。

 $\mathbf{a}$  .

 $\bullet$ 

l) 八一ドディスクにゲームのディレクトリーを作り、そこをカレントデ ィレクトリーにします。

A>MKDIR A: ¥SYAN2

- A>CD ¥SYAN2
- 2) Cディスクの『INSTALL. EXE (X68000版はINSTALL. X)』 をコピーします。
	- A>COPY B: INSTALL, EXE
- 3)インストールユーティリティを実行して下さい。 A>INSTALL
- 4)ゲームを立ち上げます。 A>SYAN2
- 5)再度ゲームを始める時は必ずカレントディレクトリーをゲームのデ ィレクトリーにしてから始めて下さい。 A>CD ¥SYAN2 A>SYAN2

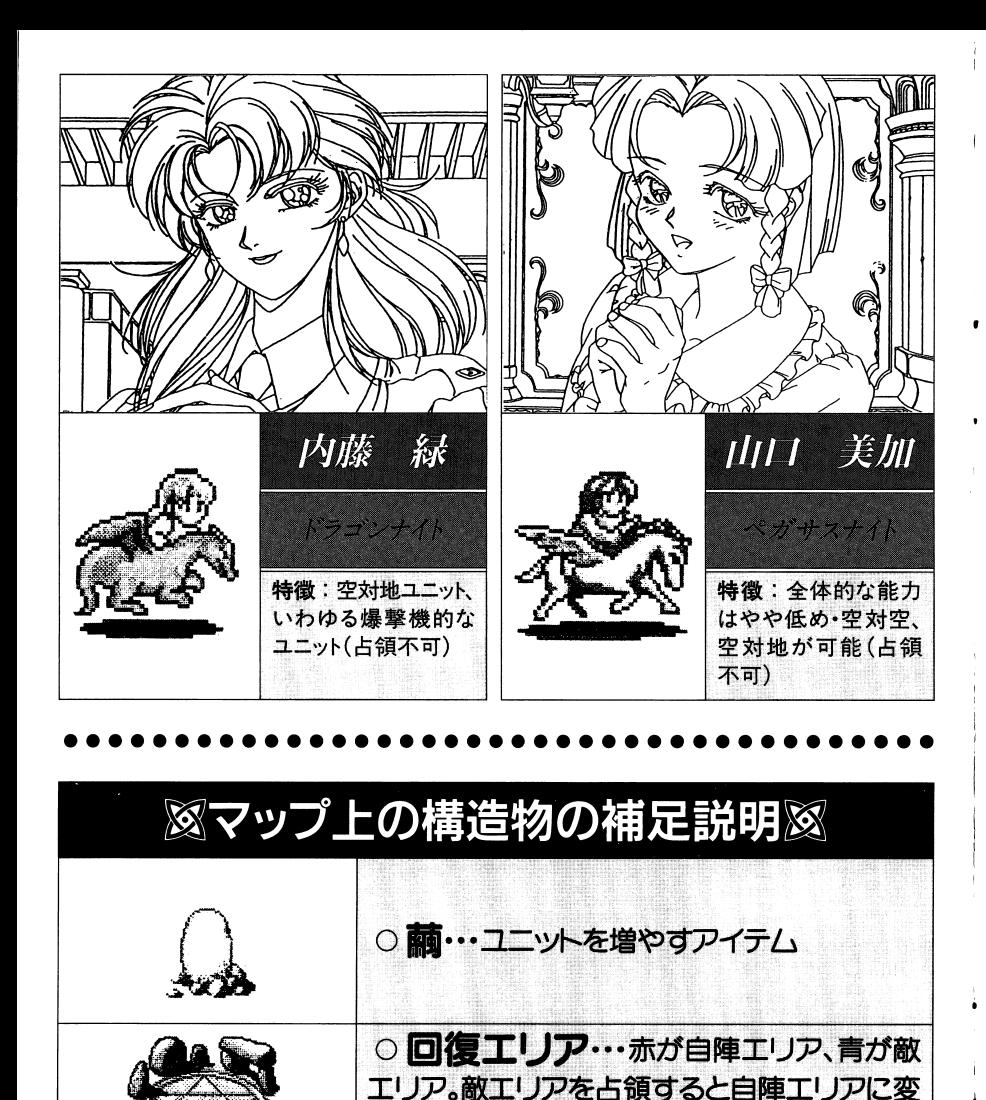

わる。このエリア内に次のターンになるまでい

敵の砦を占領すると勝ち

るとHPがマックスまで回復。

○ 岩…赤が自陣砦、青が敵砦。

#### ◈ユニットの配置

攻略する砦を選ぶとゲーム画面になります。まずは、全体の地形や相手 のユニットの配置を確認してください。 左クリックで次に進みます。

マップの確認が終ると次は自分のユニットを配置していきます。

最初は、3人の将軍しかいませんがゲームを進めるにつれて他の将軍や コピーユニットが増えていきます。

まず、自分が配置したいユニットを選んでください。各ユニットの能力 は画面の左上に表示されています。

配置しようと思ったユニットの指揮カがあなたの総合指揮カを越える場 合、そのユニットを配置することは出来ません。

面が進むにつれて、貴方の総合指揮力は増加していくでしょう。

配置したいユニットを選択するとマップ画面にかわります。自分の砦か ら4マス以内で選んだユニットを配置する位置を決めてください。

ユニットを配置する際、配置しようとしているユニットがその場所に移 動できない所には配置出来ないので注意してください。 (例:空を飛べないユニットを海の上に配置しようとした時等)

## ◈ゲームの流れ

プレイヤーは女の子のユニットを、コンピュータはモンスターのユニ ットを指揮します。ゲームを始めるとまず、プレイヤーのユニットの行 動する番になり、次にコンピュータのユニットの番になります。プレイ ヤーの行動とコンピュータの行動の1組をターンと呼び、ゲームが進行 していくとターンも進行します。シミュレーションの各面には決められ たターン数があります。ターンの終了はそれぞれのユニットが全部行動 を終えるか、行動終了のメニューを選択すると1ターンが終了します。

ゲームは、どちらかのユニットが全滅するか敵の砦を占領したとき、 またプレイヤーが降伏するか砦が占領されたとき、規定ターン数で攻略 できなかったときに終了します。

終了した時点で存在しているユニットは次の面に引き継がれます。

⑥ユニット

女の子一人一人がユニットです。ユニットにはヒットポイント・経験 値を持っていてヒットポイントが日になると倒されます。経験値は敵の ユニットを倒したときに加算され、経験値が規定の値以上になるとレベ ルアップをします。レベルアップは 3段階で、ユニットのグラフィツク も変わり、能力もアップします。

ユニットは回復エリアで回復させることができます。ユニットは一度 倒されると存在しなくなりますので、状況は不利になります。

また、ユニットはマップ画面中に存在する「繭」を取ることによって 自分自身のコピーを作ることができます。コピーユニットの能力はコピ ー元のユニットと同一ですが、レベルアップをする Zとができません。 コピーユニットで「繭」を取る事も可能です。

ユニットの種類は大別して地対地、地対空、空対地、空対空の 4つに 分けられ、またその中でそれぞれ移動距離、射程距離が違います。

#### ⑥ゲーム画面について

マップ画面はフルスクリーンになっていますので情報表示はウィンド ウの形で表示します。表示される情報は以下の通りです。

●残りターン数

●ユニットの名前(オリジナルユニットはプレイヤー側はピンク色、 コンビュータ側は青色でコピーユニットは双方とも自です。)

●ヒットポイント (現在/MAX)

●経験値

●ユニットの攻撃力・防御力

- ●移動距離、射程距離
- ●その場所の地形効果(%)

## ⑥ゲームの基本操作

ゲームはマウスによって操作します。

定:左クリック 決

キャンセル:右クリック

マップのスクロール:マウスカーソルをマップの端に持っていき左

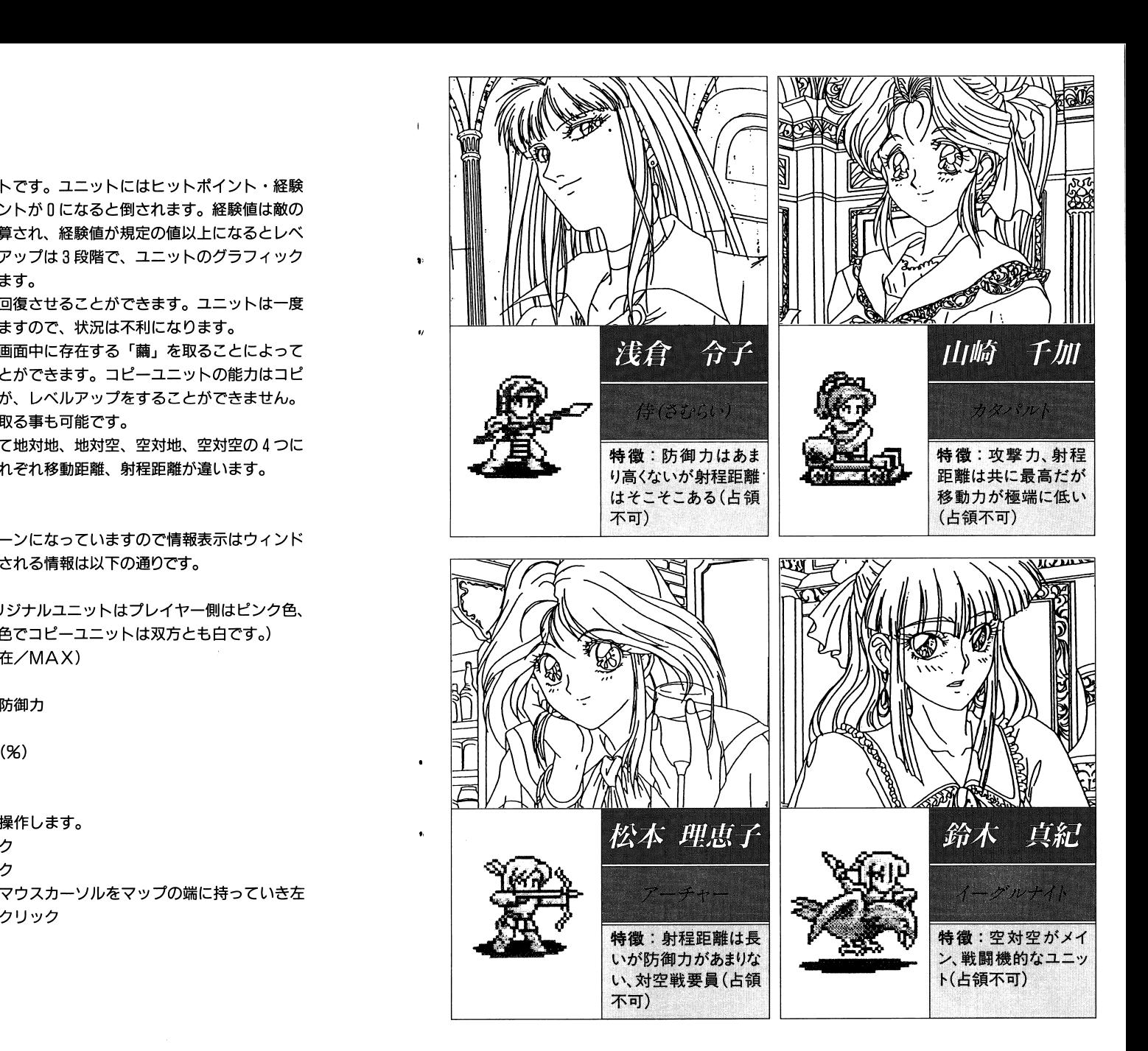

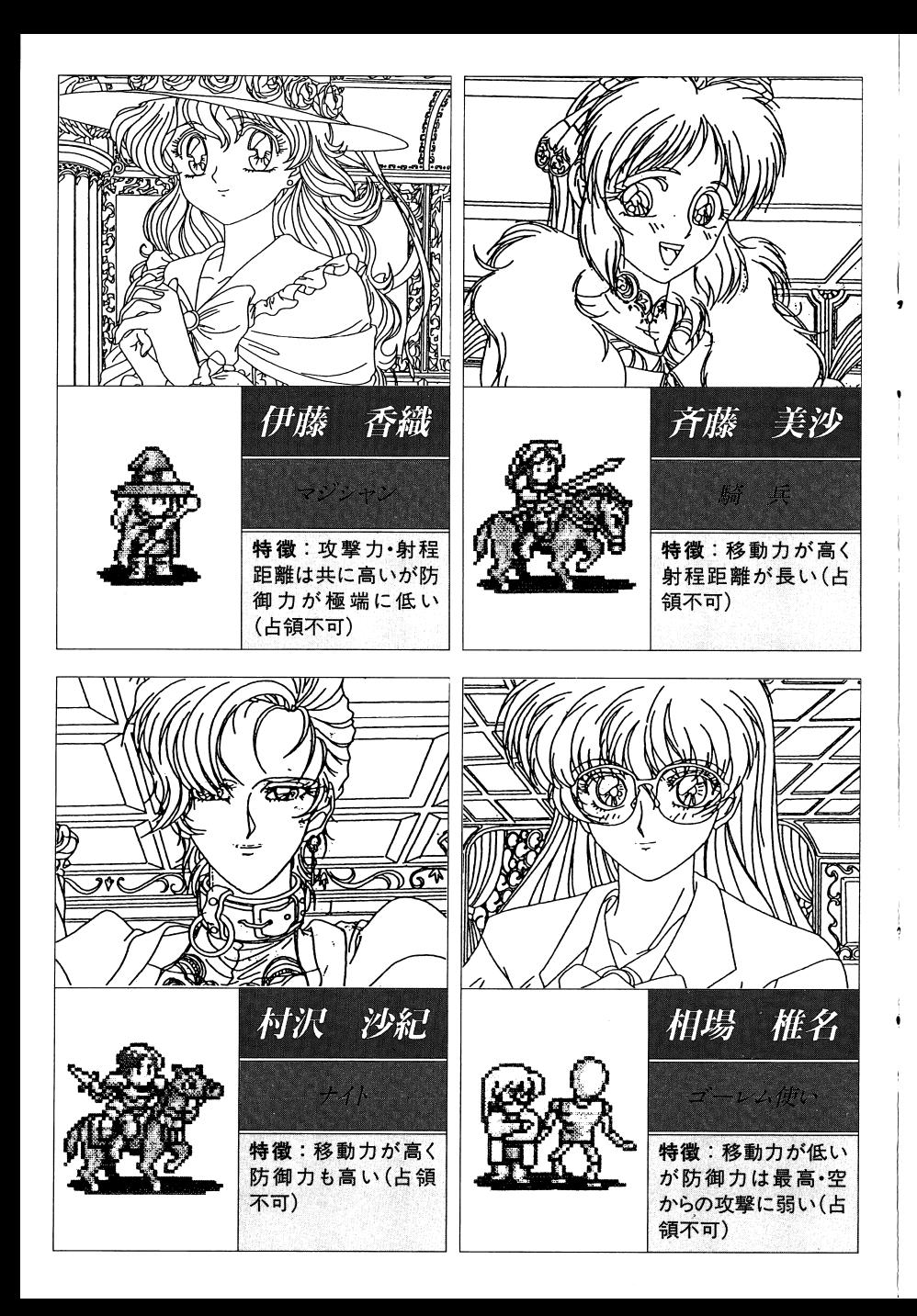

プレイヤーのユニット選択時に右クリックをすると、システムメニュ ・・ ニ・ニ・・・・ … ーが聞きます。ここでは、

- ●ターンの終了 ・ターンの終了
- ●降伏する ・降伏する
- ●部隊表 ・部隊表

●戦闘アニメのON・OFF

が選択できます。メニューを閉じるときは右上のボタンをクリックして下さい。

#### ⑥ゲームの進め方

#### 〈移動〉

プレイヤーの番になるとます、行動済みでないユニットにカーソルを合わせて決定します。そラすると移動できる範囲が表示されますので移動します。その場を動きたくない場合には今いる位置を指定して下さい。

# 〈攻撃〉

移動後に攻撃できる敵ユニットがいると攻撃モードに入ります。敵ユニットに枠が表示されますので選択して決定して下さい。攻撃したくない場合にはキャンセルして下さい。これで行動終了です。ユニット同士の戦闘は、攻撃するユニットのヒットポイント・攻撃力・経験値と防御するユニットのヒットポイント・防御力・経験値・地形効果によって結果が変ります。また、戦闘は攻撃を仕掛けた方から交互に行 . . . . なわれます。

# 〈繭を取る〉

移動後にユニットが繭に隣接した場合に、繭をコピーユニットに変化させることができます。選択できる繭に枠がかかりますので選択して下さい。選択したくない場合はキャンセルして下さい。繭を取った時はオリジナルユニット・コピーユニットともに行動終了します。

#### 〈占領〉

移動後に敵方の回復エリアにいる場合、占領できるユニットであれば占領して回復エリアを昧方のものにします。回復工リア、砦の色は赤色がプレイヤー側、青色がコンピユータ側になります。また、占領できるユニットが敵方の砦にとりついた時点でゲームは終了レます。

〈ヒットポイントの回復〉

こつこ こっこ このゲームでは1つのマップを攻略している途中で新しいユニットを 追加することはできません。最初に配置したユニットとコピーユニッ トだけの限られたユニットで攻略しなければなりません。そのために はヒットポイントが残り少なくなったユニットを回復させる必要があ ります。

ヒットポイントは、回復エリア上で次の自分の順番くるとMAXまで 回復します。

〈<sup>勝</sup><sup>敗</sup>〉

lつのマップで勝つためには敵の砦を占領するか、敵を全滅させるか です。

限られたターン数で成立させなければ負けてしまいます。

#### ⑥総合指揮力について

総合指揮力は、 1つの面に対して自分が配置出来るユニット数です。 それぞれのユニットは、指揮力をもっており、強いユニットほど大きな 指揮力を必要とします。指揮力が総合指揮力以上のユニットはその面で 使用できません。総合指揮力は、面をクリアーする毎に増えていきます。 敵の砦を占領した場合は10ポイント、全滅させた場合は 5ポイント総合 指揮力が加算されます。

合<sup>こ</sup><sup>の</sup><sup>ゲ</sup><sup>ー</sup><sup>ム</sup><sup>で</sup><sup>は</sup><sup>面</sup><sup>ご</sup><sup>と</sup><sup>の</sup><sup>ク</sup><sup>リ</sup><sup>ア</sup><sup>の</sup><sup>仕</sup><sup>方</sup><sup>に</sup><sup>よ</sup><sup>っ</sup><sup>て</sup>、<sup>見</sup><sup>る</sup><sup>こ</sup><sup>と</sup><sup>の</sup> 出来るグラフィックが多少遣って来ます。自分で最良の方法を 探し、全てのグラフイツクを見て下さいね。

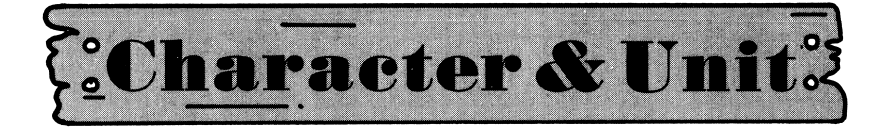

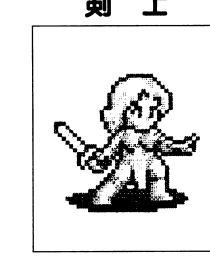

.,

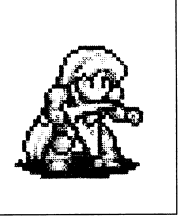

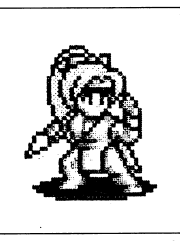

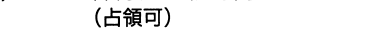

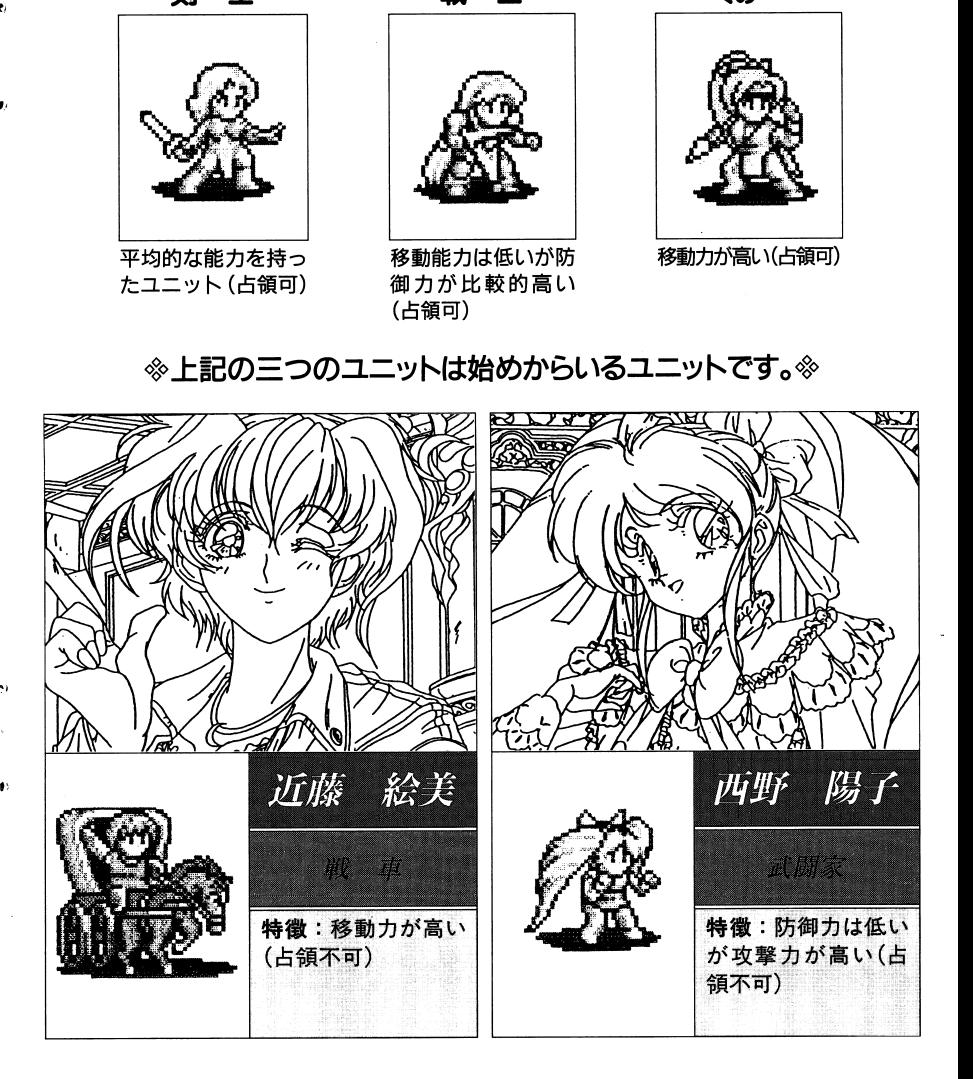